# **Tutoriel de première connexion à NEO**

- 1. Réfléchir à un mot de passe comprenant **8 caractères minimum**, dont au moins **une majuscule**, **une minuscule** et **un chiffre**.
- 2. Se munir de la fiche de connexion comme dans l'exemple suivant :

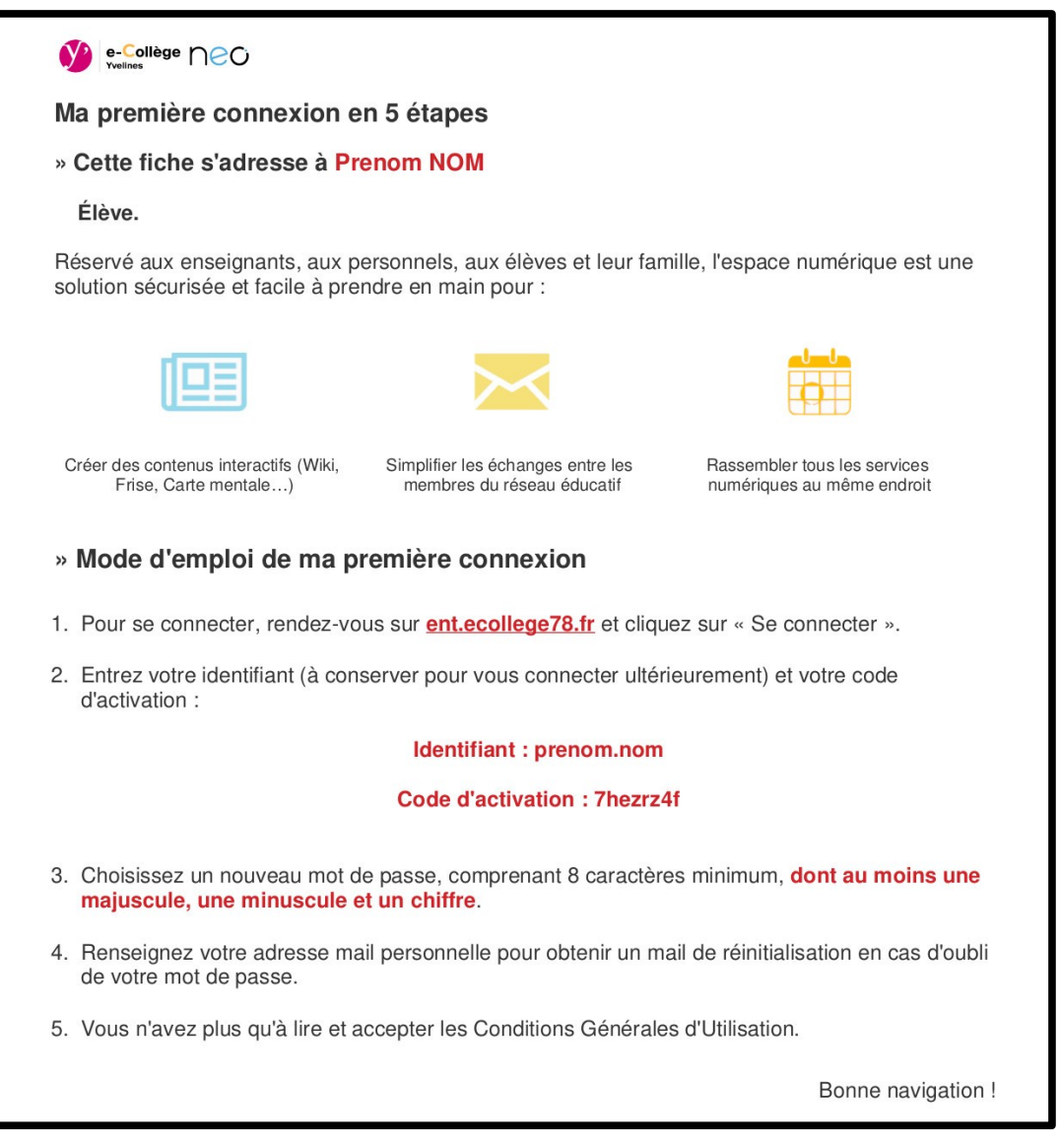

3. Se rendre à l'adresse suivante : [https://ent.ecollege78.fr](https://ent.ecollege78.fr/)

4. Suivre les indications sur les pages suivantes. **ATTENTION À BIEN UTILISER VOS PROPRES IDENTIFIANTS DE CONNEXIONS**

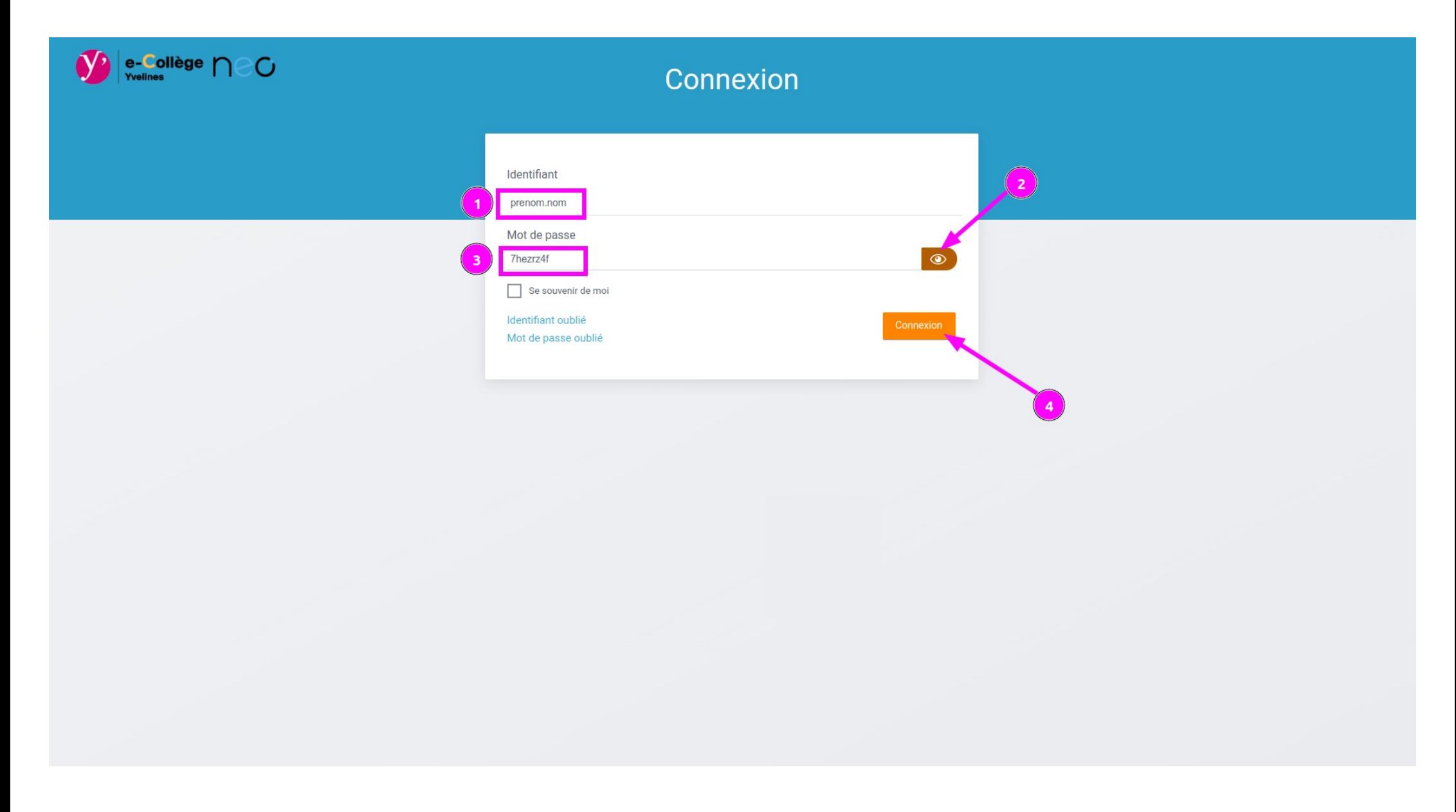

Indiquez vos propres informations.

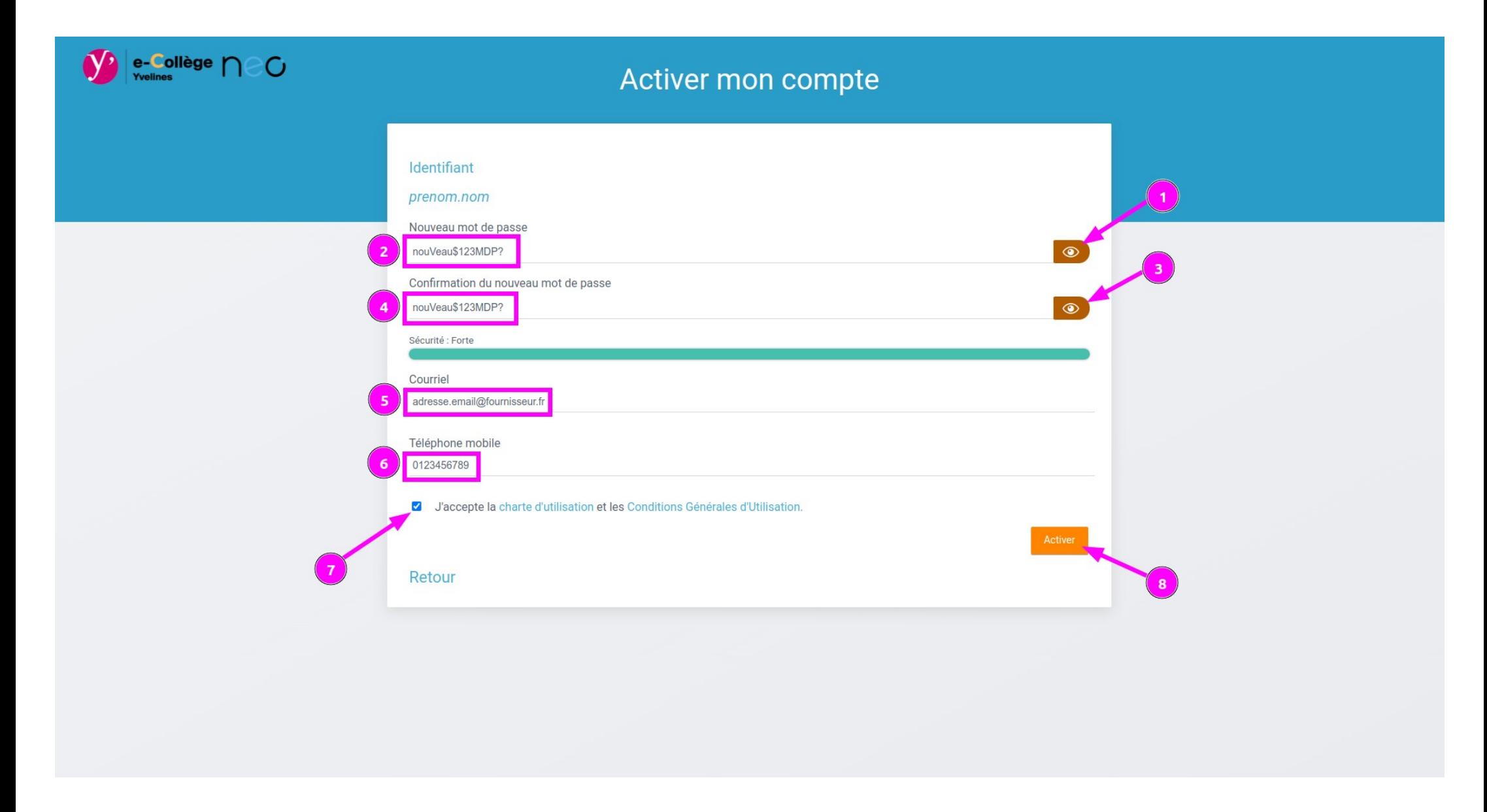

Attention à bien indiquer vos propres informations et mot de passe.

Le nouveau mot de passe doit comprendre **8 caractères minimum**, dont au moins **une majuscule**, **une minuscule** et **un chiffre**.

Il faut **le rentrer DEUX FOIS** !

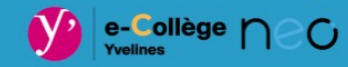

# Activer mon compte

Retour

#### Choix du thème (pour l'affichage de l'interface)

### Je suis dans un collège ou un lycée

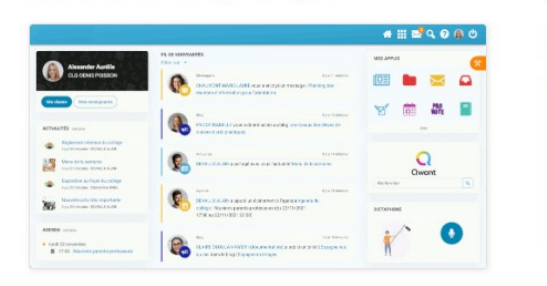

Je suis dans une école

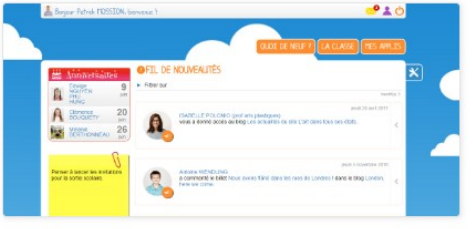

 $\overline{2}$ 

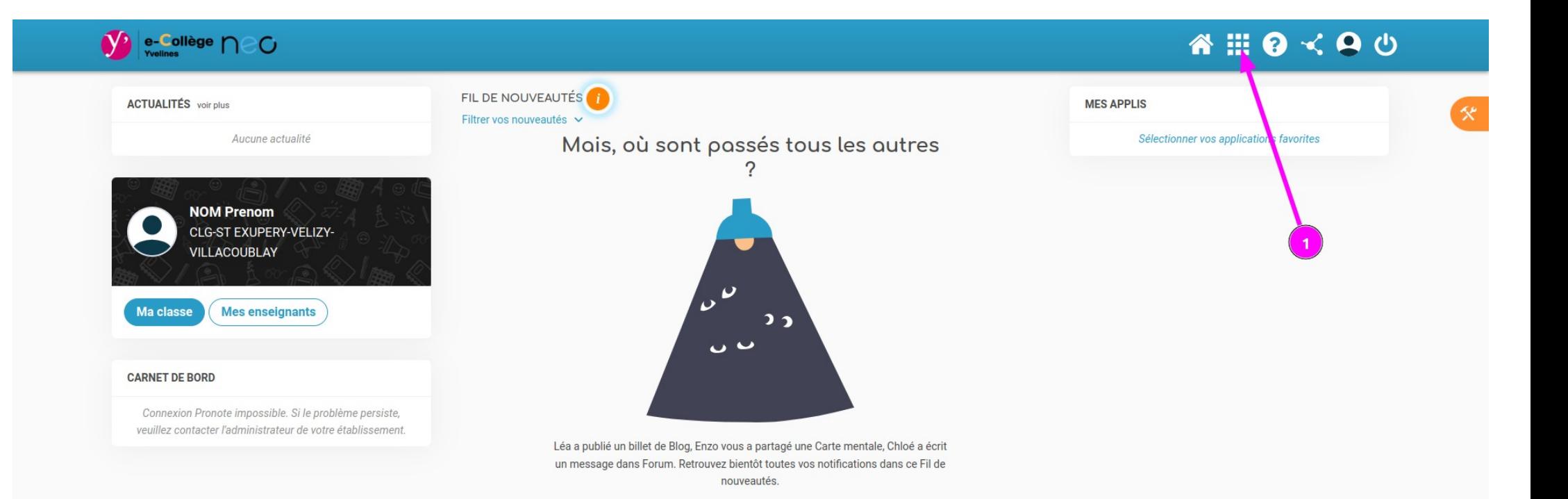

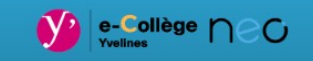

## **A . O < A 0**

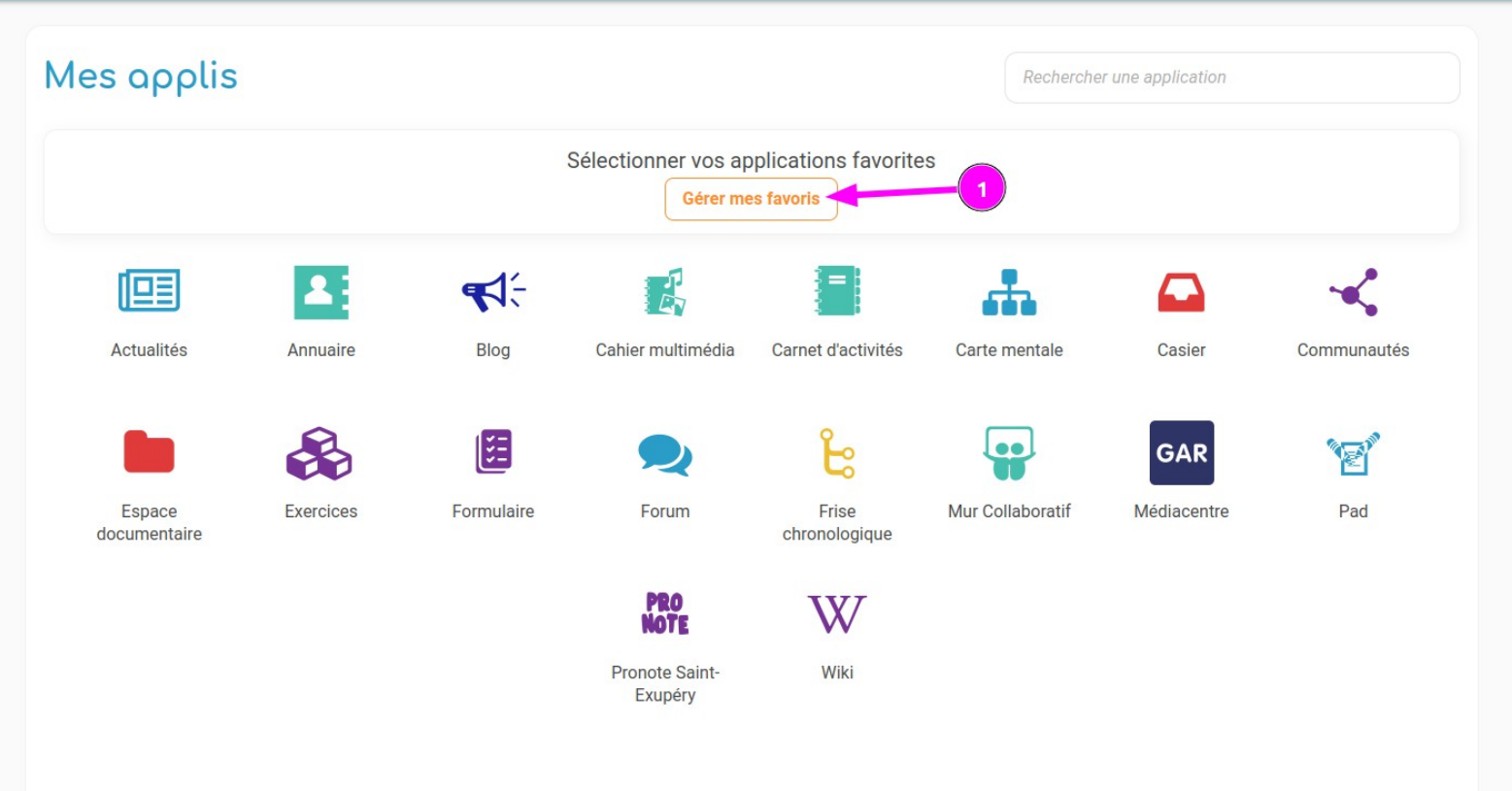

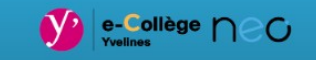

## **A . O < A 0**

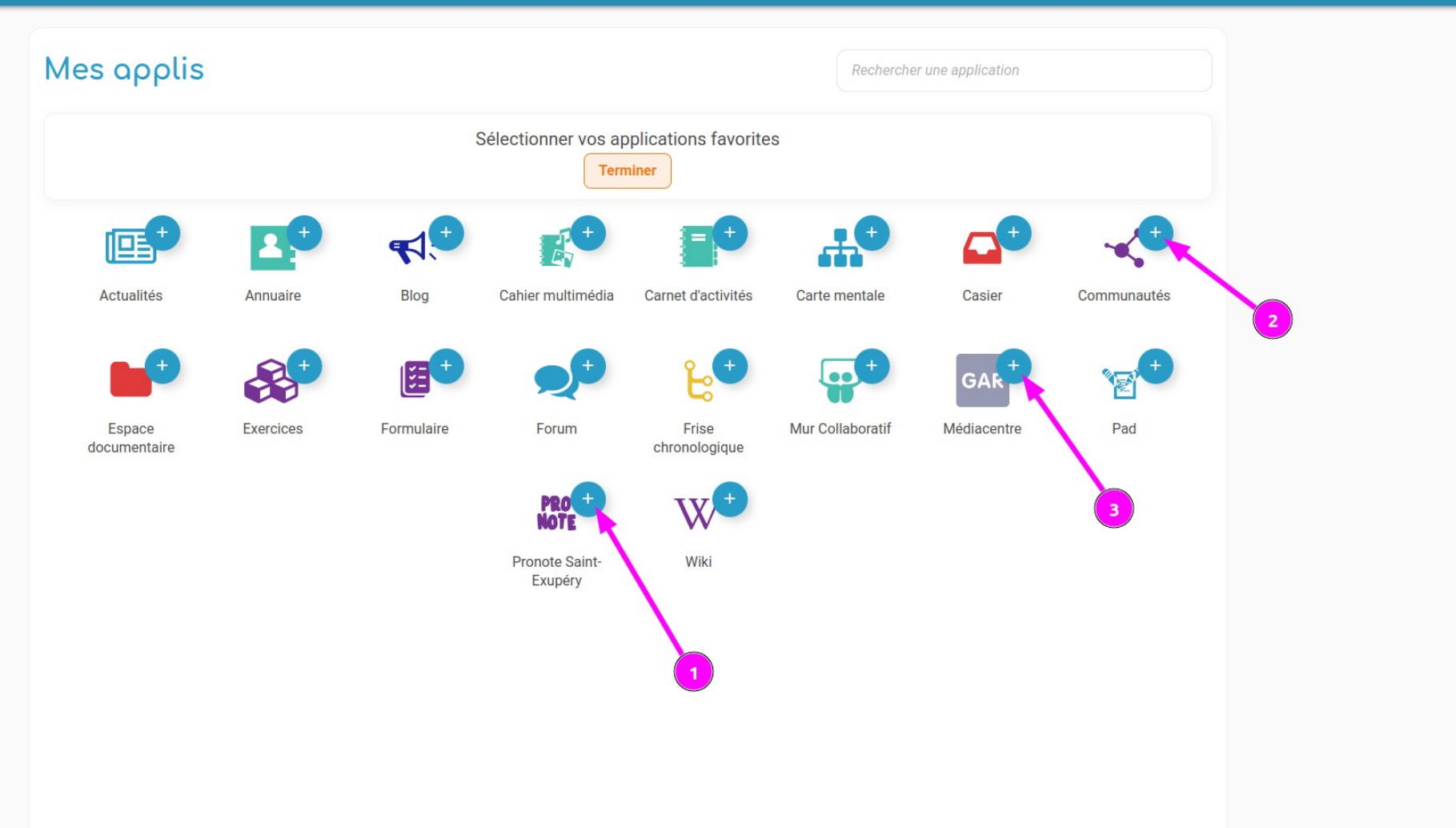

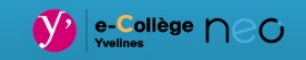

## A . O < A O

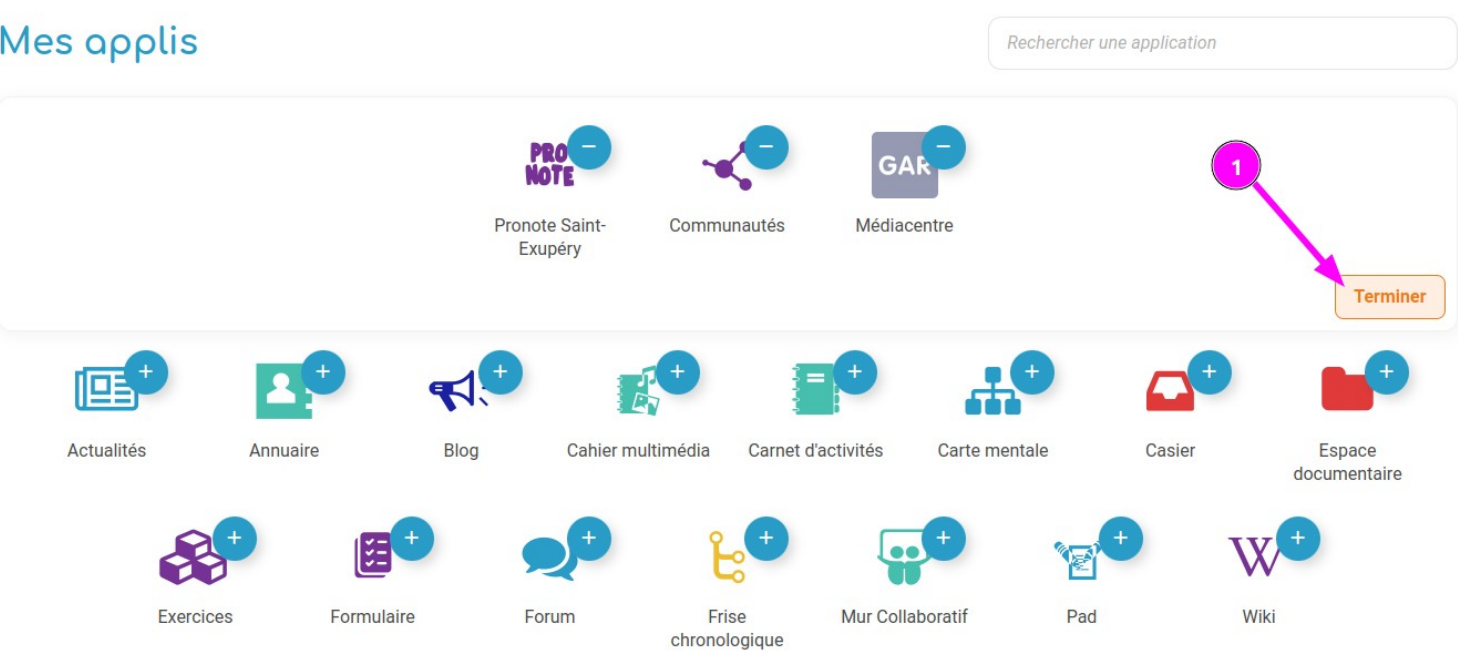

#### A . O < O U  $\frac{1}{\sqrt{2}}$  e-Collège  $\bigcap$  CO Mes applis Rechercher une application **PRO**<br>NOTE  $\mathbf{r}$ GAR **Pronote Saint-**Communautés Médiacentre Exupéry Gérer mes favoris  $\mathbf{A}$ 公 啯  $R^2$  $=$  $\frac{1}{\sqrt{2}}$  $\mathbf{\Omega}$ Actualités **Blog** Annuaire Cahier multimédia Carnet d'activités Carte mentale Casier Espace documentaire င်း 国 W **9** T Exercices Formulaire Forum Frise Mur Collaboratif Pad Wiki chronologique

#### @ ... 0 < 0 少 Valle-Collège MeC FIL DE NOUVEAUTÉS **MES APPLIS ACTUALITÉS** voir plus Filtrer vos nouveautés  $\vee$ Aucune actualité Mais, où sont passés tous les autres **PRO**<br>NOTE GAR  $\mathcal{P}$ **NOM Prenom** Plus CLG-ST EXUPERY-VELIZY-VILLACOUBLAY  $\int_{\mathcal{O}}\omega$ Ma classe **Mes enseignants**  $\overline{\mathbf{a}}$ ن ن **CARNET DE BORD** Retards non justifiés ( ঊ vide Léa a publié un billet de Blog, Enzo vous a partagé une Carte mentale, Chloé a écrit Absences non justifiées 8 un message dans Forum. Retrouvez bientôt toutes vos notifications dans ce Fil de vide nouveautés. **Notes** □ vide Cahier de textes Œ Compétences acquises

Vous avez désormais accès à NEO et Pronote.

Pour en savoir plus sur l'utilisation de Pronote, vous pouvez vous rendre à ce lien :

<https://www.index-education.com/fr/pronote-info191-demo-des-espaces-web-et-mobile.php>